Le serveur IceWarp

# Guide d'Installation d'IceWarp sous Linux

Version 12

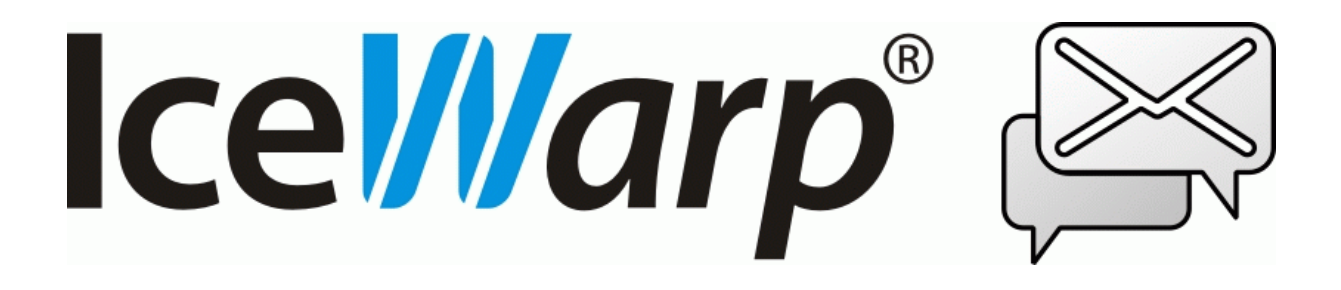

Novembre 2017 - 1

*© DARNIS Informatique / IceWarp France Toute reproduction interdite sans accord de DARNIS Informatique*

# **Sommaire**

#### **Guide d'installation Linux**

 $\mathbf{1}$ 

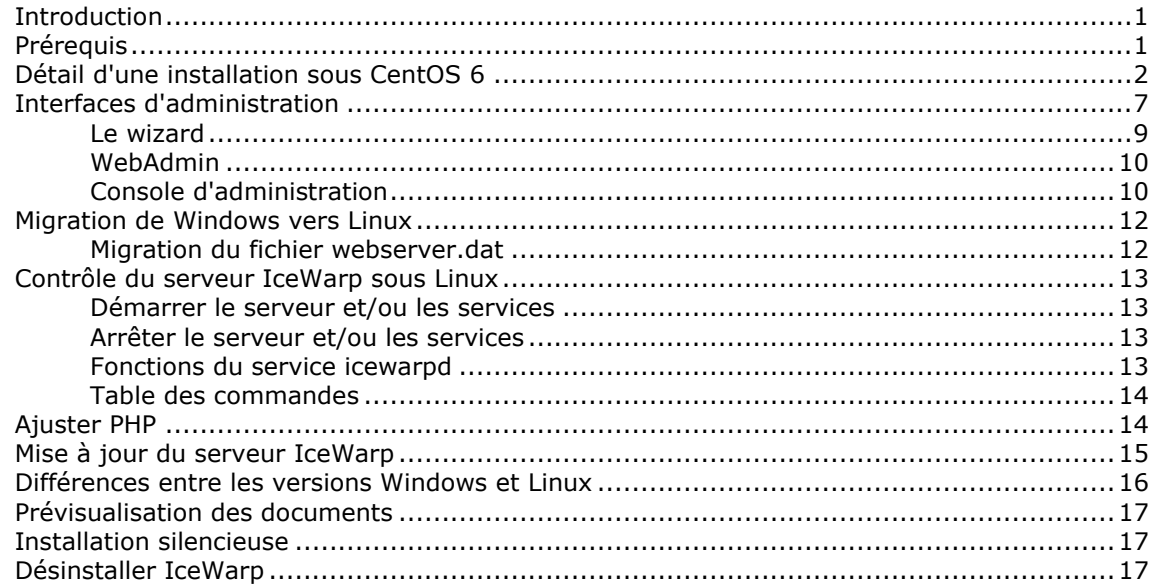

# <span id="page-2-0"></span>**Guide d'installation Linux**

# <span id="page-2-1"></span>Introduction

Ce guide ne traite que d'une nouvelle installation de la version 12 d'IceWarp sous Linux.

**Des guides** sont disponibles sur le site [www.icewarp.fr](http://www.icewarp.fr/) dans le menu Télécharger -> Documents. Vous trouverez en particulier : **Guide de démarrage rapide**, migration des bases vers MySQL...

Une **aide en ligne** est disponible sur la console d'administration IceWarp.

Des vidéos sur le thème d'une nouvelle installation et de sa configuration sont disponibles sur le site **[http://support.icewarp.fr/](http://support.icewarp.fr/index.php)**.

Il y a aussi un certain nombre de **FAQ** disponibles ici : [http://support.icewarp.fr](http://support.icewarp.fr/index.php?_m=knowledgebase&_a=view)

Plus de détails sur l'utilisation de MySQL et la configuration de SELinux sont donnés dans le document [Installation and Control in Linux](http://www.icewarp.com/download/documentation/server/installation/V%2012%20Installation%20and%20Control%20in%20Linux.pdf)

# <span id="page-2-2"></span>Prérequis

- 1. Vérifier l'espace disponible sur le disque, 500Mo est un minimum. Vous pouvez utiliser la commande df –h
- 2. Assurez-vous que le système est en UTF8. Vous pouvez le vérifier en exécutant la commande  $1 \circ c = 1$ (en tant que root) les lignes doivent se terminer par .utf8. Sinon, faire la modification nécessaire.
- 3. Vérifier que les ports nécessaires à IceWarp sont disponibles (Reportez-vous à la [FAQ](http://support.icewarp.fr/index.php?_m=knowledgebase&_a=viewarticle&kbarticleid=229) pour vérifier les ports utilisés par IceWarp). L'utilisation des ports est vérifiable par netstat –nap.

Arrêter et supprimer de l'initialisation tout programme qui utiliserait les mêmes ports que IceWarp (par exemple sendmail qui utilise le port 25 pourrait bloquer le service SMTP).

Rechercher les services au démarrage par chkconfig --list | grep marche OU chkconfig --list | grep on

4. Il est possible de créer un nouvel utilisateur pour le serveur, par exemple "icewarp". Cet utilisateur aura moins de privilèges que root. Si cet utilisateur est créé et utilisé à l'installation, le serveur abandonne les privilèges de root et utilise les privilèges de cet utilisateur.

**Attention** : Même dans ce cas, le serveur doit être lancé avec root.

- 5. Vérifiez votre firewall. Le firewall de Linux (iptables) est souvent validé par défaut. La configuration par défaut bloque par exemple les connexions HTTP distantes au serveur. La console distante ne peut pas être utilisée dans ce cas car elle utilise un lien http. L'installation d'IceWarp ne modifie pas la configuration de iptables.
- 6. Vérifiez SELinux. Le serveur IceWarp installe ses propres librairies dynamiques qui sont placées dans le répertoire d'installation d'IceWarp. Lorsque le module de sécurité SELinux est installé et est en mode appliqué, il peut empêcher le serveur IceWarp d'installer ces librairies et donc de fonctionner. SELinux est installé et appliqué par défaut sur certaines distributions.

Il est possible de désactiver SELinux en le faisant basculer du mode appliqué au mode permissif par cette commande : setenforce 0. Mais cette modification est perdue après un reboot.

Si vous voulez le laisser en mode appliqué, il faut le paramétrer vous-même pour qu'il n'empêche pas le serveur IceWarp de fonctionner.

- 7. Sur les vrais serveurs RedHat (pas CentOS) il est nécessaire s'installer les paquets LibreOffice. LibreOffice est en effet nécessaire pour effectuer la conversion des documents (n'importe quoi -> PDF). Le serveur IceWarp peut s'en passer et l'installeur n'impose pas sa présence mais vous en avez besoin si vous voulez faire fonctionner les conversions. Consultez Internet et les documents RedHat pour savoir comment faire.
- 8. Le serveur IceWarp utilise des bases de données pour stocker certaines informations. Les bases utilisées par défaut sont :
	- Pour les comptes : système de fichier
	- Pour les autres bases : AntiSpam, GroupWare, cache WebClient, cache ActiveSync, cache répertoire et cache rapports de spam : bases SQlite

Il est conseillé de faire l'installation avec ces bases par défaut puis de basculer vers des bases plus performantes dans un deuxième temps en utilisant les [interfaces d'administration.](#page-8-0)

Le serveur fonctionne avec MySQL, UnixODBC et Oracle

**Attention** : Le paquet MySQL doit être installé même si MySQL n'est pas utilisé.

# <span id="page-3-0"></span>Détail d'une installation sous CentOS 6

**Attention** : le processus d'installation doit être exécuté en tant que root. Ceci peut être obtenu en se connectant directement sur root ou bien en basculant en root par su – (le signe moins est important, on peut aussi utiliser su -1 ou su --login).

Voici les étapes d'installation

1. Créer un utilisateur spécifique pour IceWarp (optionnel)

adduser -m -c IceWarp IceWarp et changer le mot de passe

2. S'il n'est pas déjà installé, installer MySQL, sinon, passer au point suivant

Cette installation est obligatoire même si MySQL n'est pas utilisé.

yum install mysql–server

Si vous voulez utiliser MySQL pour les bases de données : mettre MySQL en autoStart avec chkconfig mysqld on et démarrer-le avec service mysqld start

Définir le mot de passe root de MySQL : mysqladmin –u root password 'mysql'

Si vous voulez basculer ultérieurement sur MySQL, vous pouvez créer les bases de données selon ce modèle (pour les comptes – les noms des tables peuvent être modifiés) :

```
mysqladmin –u root –p create icewarp_accounts DEFAULT CHARACTER SET utf8 COLLATE 
utf8_general_ci
```
et pour les 6 autres tables :

icewarp\_antispam, icewarp\_groupware, icewarp\_webmail, icewarp\_activesync, icewarp\_rapports, icewarp\_cache

3. Télécharger IceWarp

Le paquet d'installation est au format .tar.gz. Le plus récent peut être trouvé sur le site www.icewarp.fr dans la section téléchargement.

```
Télécharger : 
wget http://www.icewarp.fr/download/executables/linux/IceWarpServer-
12.0.2.1_RHEL6_x64.fr.tar.gz
```
Extraire l'archive : tar -xzf IceWarpServer-12.0.2 RHEL6.tar.gz

Vérifier le nom du dossier créé : ls

Changer de dossier : cd IceWarpServer-12.0.2.0 RHEL6

4. Démarrer l'installation d'IceWarp avec install.sh et en tant que root

**Note** : si IceWarp est déjà installé, l'installeur le détecte et propose de faire une mise à jour. Si la version est la même, il est possible de faire une réinstallation ("réparation").

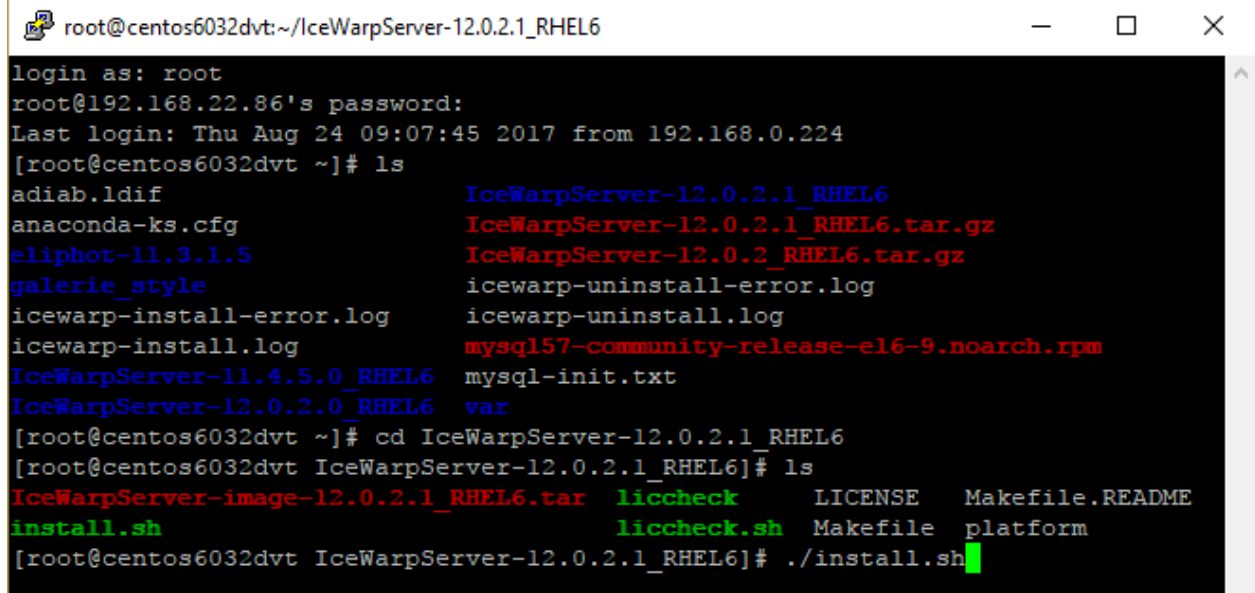

5. Acceptation de la licence

La licence est affichée et il faut l'accepter pour continuer

6. Vérification des dépendances

Les dépendances des librairies sont maintenant vérifiées. Toutes les dépendances du serveur IceWarp sont vérifiées y compris les binaires inclus comme le serveur LDAP et les plugins Purple. Si une librairie est détectée manquante, les informations sur cette librairie sont affichées ainsi que les paquets qui la contienne.

Vous pouvez laisser l'installeur lancer le gestionnaire de paquets qui installe les paquets manquants.

Vous pouvez aussi refuser l'installation des dépendances manquantes et l'installation va se poursuivre. Certaines fonctions risquent cependant de ne pas s'exécuter. Elles pourront être installées manuellement ultérieurement.

**Note** : les librairies 32 bits sont installées ce qui provoque parfois un conflit avec les librairies 64bits déjà installées. La mise à jour du système est souvent la meilleure solution à ce problème.

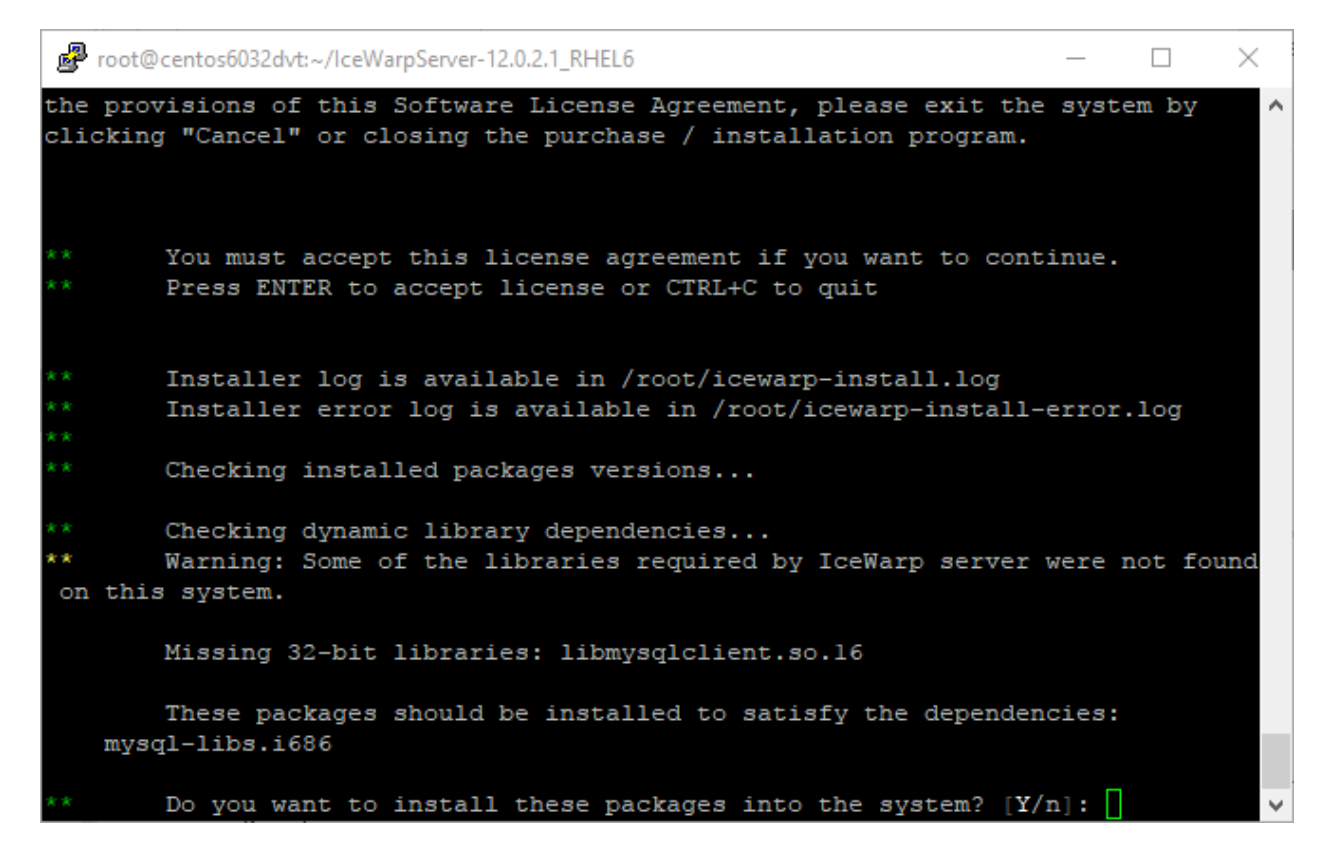

Si des paquets manquants n'ont pas pu être installés, ils doivent être installés manuellement

**Unzip** et **Java** (1.7 ou 1.6 minimum) doivent être installés

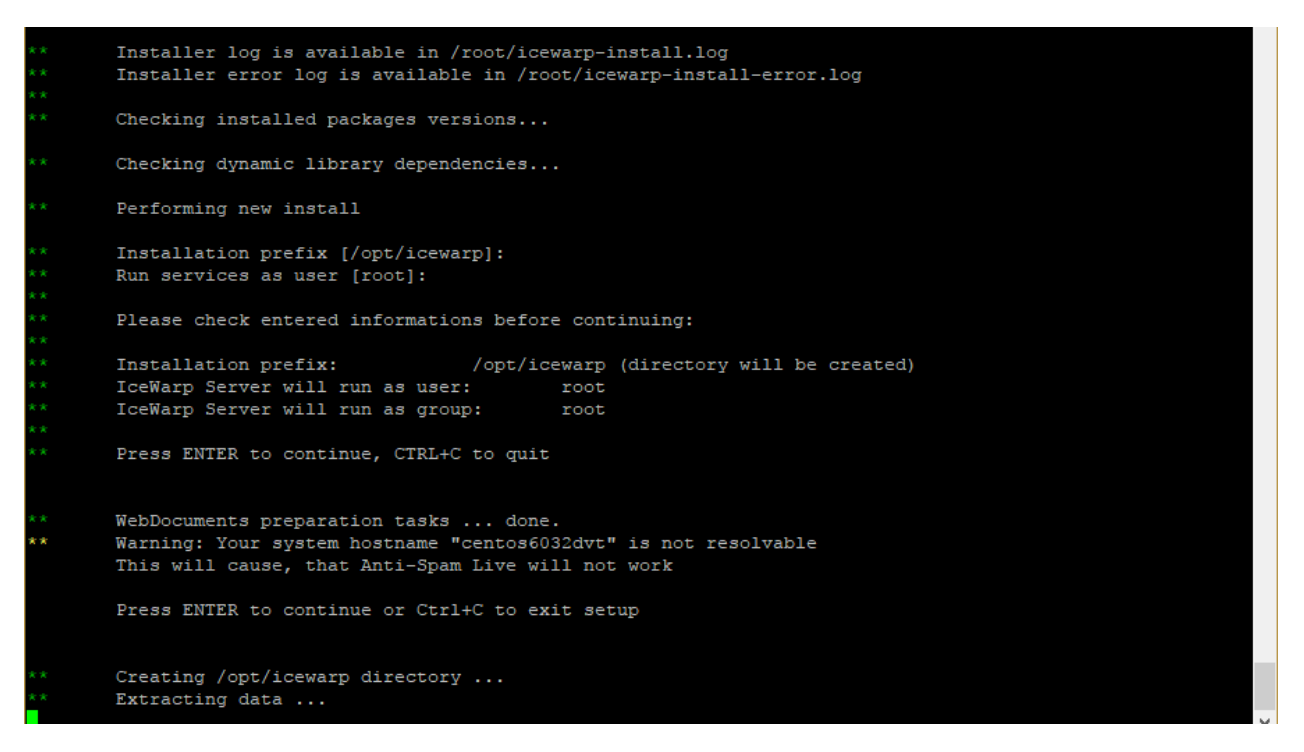

*© DARNIS Informatique / IceWarp France Toute reproduction interdite sans accord de DARNIS Informatique*

```
Creating /opt/icewarp directory ...
Extracting data ...
Checking if IceWarp Server is added as system service ...
Note: System service can be reinstalled
     by removing already installed service.
Do you want to add IceWarp Server as a system service? [Y/n]: y
Adding IceWarp Server as system service
Do you want to start IceWarp Server on system startup? [Y/n]: y
Setting service to start on system startup...
Changing permissions ...
Starting IceWarp Server ...
IceWarp Server started
Waiting for groupware being available ...
Groupware is ready
Enter the name of your server. This is the hostname you will use to access your server
from the Internet. You should setup the DNS as explained in the documentation.
Hostname [centos6032dvt]:
Enter the name of primary domain [icewarpdemo.com]:
Enter the username and password for the administrator account.
Choose a strong password to avoid account hijacking.
Username [admin]:
Password:
\texttt{Confirm} password:
```
Après acception d'utilisation d'une licence de test (trial license) :

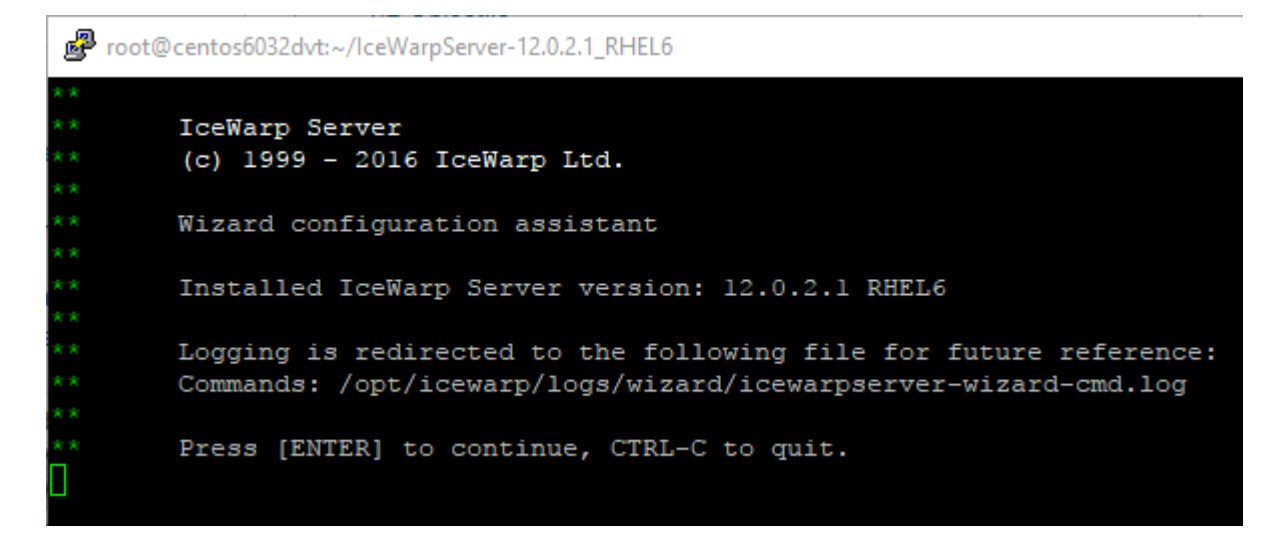

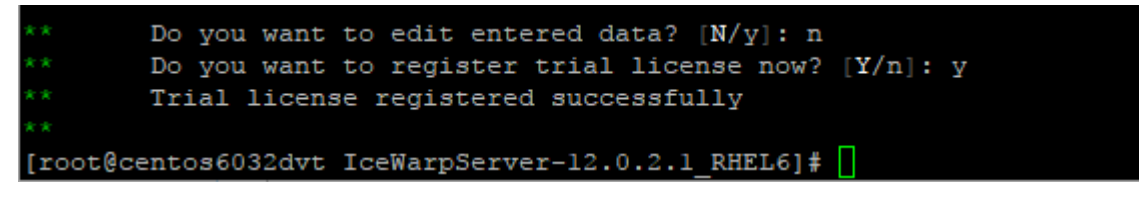

#### 7. L'installation est terminée

Le système a bien été installé, la licence provisoire activée et le service lancé.

Les logs sont disponibles dans /root/icewarp-install.log et /root/icewarp-install-error.log

Pour lancer les services, exécuter ./icewarpd.sh --start dans /opt/icewarp

Vous pouvez vérifier les services en fonctionnement par chkconfig --list | grep marche

Le WebClient doit être accessible en exécutant http://<serveur>/webmail avec le compte admin défini précédemment.

Le serveur Web écoute sur les ports 80 et 32000 (443 et 32001 en SSL)

# <span id="page-8-0"></span>Interfaces d'administration

Il est maintenant possible de lancer la configuration du serveur, vous pouvez utiliser :

- **wizard.sh** en ligne de commande dans le répertoire /opt/icewarp/ Il permet de configurer les fonctions de base du système.
- Par le WebAdmin en exécutant http://<serveur>/admin dans un navigateur avec le compte admin défini pendant l'installation.
- Par la **console d'administration** sur une machine Windows en utilisant le compte admin défini précédemment et en configurant un Marque-pages pour l'accès au serveur Linux. C'est la méthode la plus simple pour configurer le système.
- L'outil **tool** permet d'effectuer des configurations en bloc La [FAQ](http://support.icewarp.fr/index.php?_m=knowledgebase&_a=viewarticle&kbarticleid=297) donne des indications d'utilisation Il faut lancer tool.sh en ligne de commande dans le répertoire /opt/icewarp/

**Note** : La **console d'administration distante** et le **WebAdmin** dépendent du fonctionnement du service Contrôle et du compte administrateur. Voici 3 exemples où vous pouvez perdre l'accès et où tool.sh permet de s'en sortir.

#### **Exemple 1**

Si les comptes sont stockés dans une base de données et que vous avez modifié la connexion à cette base en spécifiant un nom de serveur incorrect, vous perdez l'accès par WebAdmin et la console d'administration puisque le compte ne peut plus s'authentifier.

Regardez /opt/IceWarp/api/delphi/APIConst.pas et cherchez la constante qui définit la chaîne de connexion :

C System Storage Accounts ODBCConnString =  $$61$  // ODBC Connection String

Pour voir la chaîne en cours d'utilisation, utilisez la commande :

./tool.sh display system C\_System\_Storage\_Accounts\_ODBCConnString

#### Qui répond quelque chose comme :

C System Storage Accounts ODBCConnString: icewarp accounts;root;password@;localhost,3,2

Si la base n'est pas sur localhost par exemple, vous pouvez modifier la chaîne via wizard.sh de cette façon :

```
./tool.sh modify system C_System_Storage_Accounts_ODBCConnString 
icewarp accounts;root;password@;mysql.mydomain.com;3;2
```
(cette commande est sur une seule ligne)

#### **Exemple 2**

Vous avez oublié le mot de passe de l'administrateur et vous ne pouvez donc plus accéder à la console distante ni au WebAdmin. Vous devez recréer un compte administrateur et lui donner le mot de passe de votre choix :

./tool.sh create account admin2@icewarpdemo.com u password newpassword u admin 1

#### **Exemple 3**

Le service Contrôle peut être arrêté. Relancez-le par la commande :

./tool.sh set system C Mail Control Active 1

**Attention** : la console distante doit avoir la même version que celle du serveur (au moins les deux premiers numéros). Utilisez de préférence la console remoteconfig.exe située dans le répertoire install du répertoire d'installation d'IceWarp (/opt/icewarp/install).

## <span id="page-10-0"></span>Le wizard

Il faut exécuter ./wizard.sh

÷

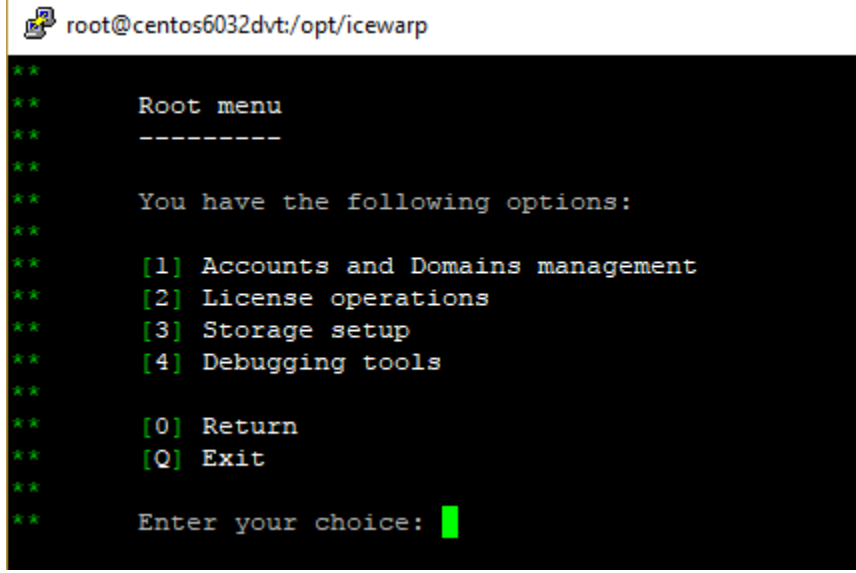

Ce menu permet d'effectuer des configurations de base.

#### <span id="page-11-0"></span>WebAdmin

En exécutant http://<serveur>/admin avec le compte admin défini précédemment

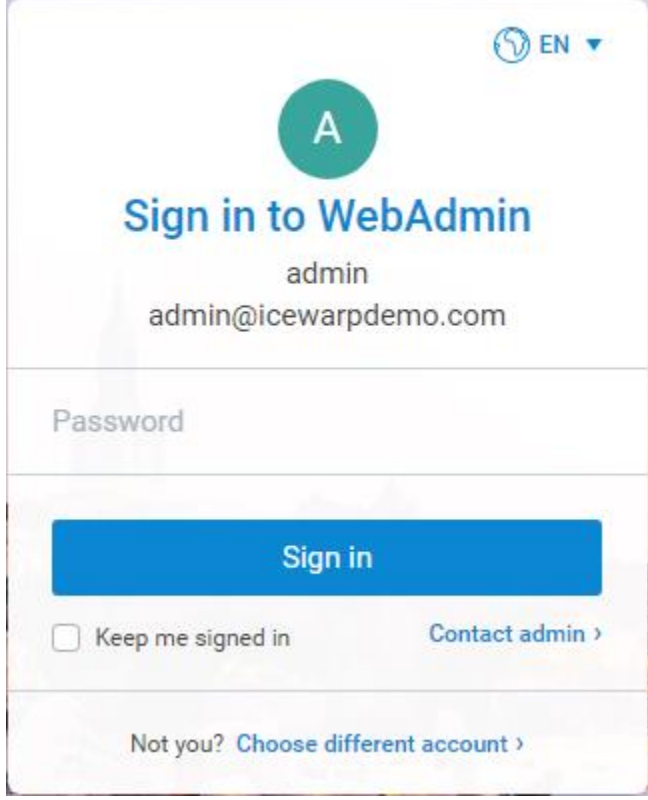

Cette interface permet de gérer la plupart des éléments du serveur.

Des restrictions d'accès en fonction du compte qui se connecte peuvent être définies.

## <span id="page-11-1"></span>Console d'administration

Charger une console sur une machine Windows, les consoles d'administration sont téléchargeables gratuitement sur le site www.icewarp.fr dans Télécharger -> Outils Gratuits

Utiliser la version correspondant au serveur.

Il faut un compte administrateur pour se connecter.

Ouvrir la console (config.exe) et aller sur Marques pages -> Ajouter :

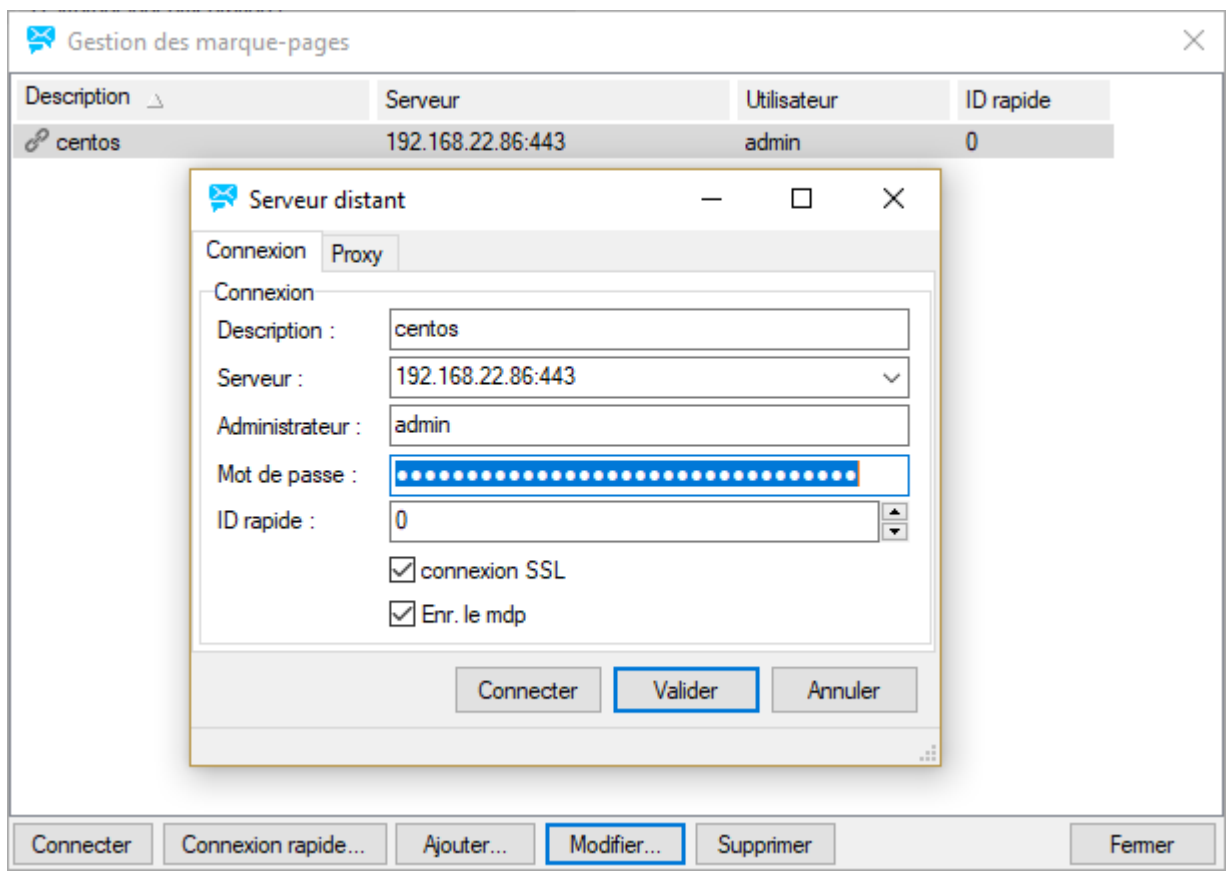

La console doit s'ouvrir :

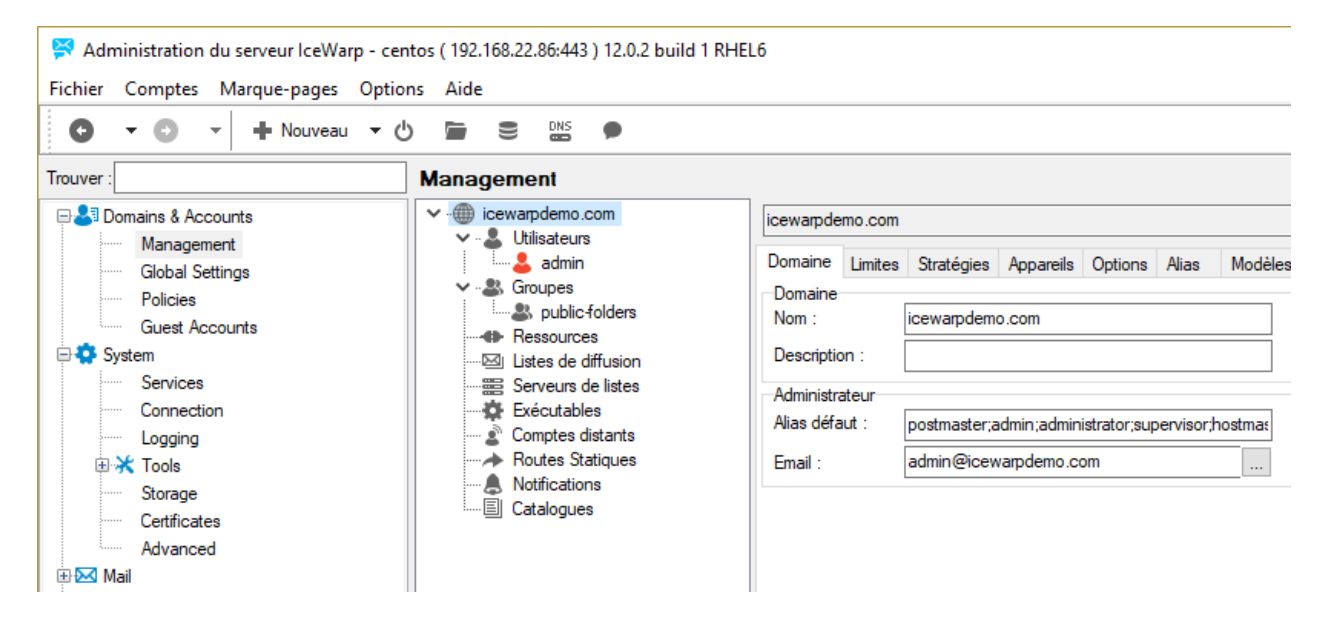

# <span id="page-13-0"></span>Migration de Windows vers Linux

Pour migrer le serveur IceWarp d'un système Windows vers Linux, il faut utiliser l'outil de migration IceWarp intégré à la console d'administration :

Système -> Outils -> Migration serveur -> onglet IceWarp vers IceWarp

## <span id="page-13-1"></span>Migration du fichier webserver.dat

Ce fichier réside dans le répertoire config des installations IceWarp. Contrairement aux autres, les différences entre la version Windows et la version Linux de ce fichier ne sont pas traitées par l'outil de migration. Les changements doivent donc s'effectuer manuellement. Il y a trois possibilités :

- 1. Le plus simple est de sauvegarder le fichier avant la migration et de le restaurer après. Cela suppose cependant que l'administrateur n'a fait aucune modification dans la configuration du serveur Web et qu'il ne contient donc que les valeurs par défaut.
- 2. Le deuxième moyen est de fusionner les deux fichiers. Il existe des outils pour ce genre de fusions. Voici la liste de référence des différences dans le fichier par défaut :

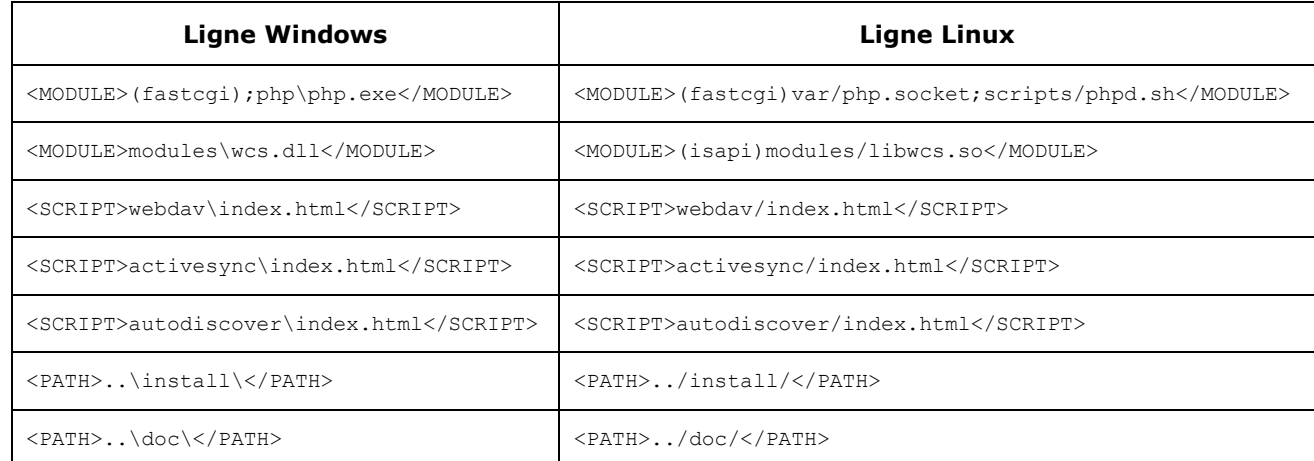

3. Le troisième moyen consiste à renommer le fichier après migration et à réinstaller Linux, il sera automatiquement recréé à sa valeur par défaut. Il est équivalent au cas 1 mais peut s'utiliser si l'on a oublié de faire la sauvegarde avant la migration. Cela suppose aussi que le fichier n'a pas été modifié par l'administrateur.

# <span id="page-14-0"></span>Contrôle du serveur IceWarp sous Linux

## <span id="page-14-1"></span>Démarrer le serveur et/ou les services

[linux]\$ ./icewarpd.sh –start

Démarre icewarpd et tous les services sauf PHP qui démarre à la première requête HTTP

[linux]\$ ./icewarpd.sh --start control|cal|im|pop3|smtp|all

Démarre le service sélectionné ou tous les services

Si control est démarré, il démarre PHP à la première requête HTTP

## <span id="page-14-2"></span>Arrêter le serveur et/ou les services

[linux]\$ ./icewarpd.sh –-stop

Arrête tous les services (icewarpd et PHP)

[linux]\$ ./icewarpd.sh –-stop control|cal|im|pop3|smtp|all

Arrête les services sélectionnés ou tous les services. PHP s'arrête avec Control

#### <span id="page-14-3"></span>Fonctions du service icewarpd

Lorsque icewarpd s'exécute, voici ce qu'il fait :

- Il vérifie toutes les 10 secondes que tous les services s'exécutent et sinon, il les redémarre.
- Il exécute le service Kaspersky et le système de mise à jour avec les privilèges de root.
- Il tue les services orphelins
- Lors de son arrêt il tue les services kavscanner lancés en son nom. Ce comportement peut être supprimé en modifiant la variable d'environnement IWS\_NO\_KILL\_KAVSCANNER.
- Il tourne avec les privilèges root même si le serveur ne le fait pas.

## <span id="page-15-0"></span>Table des commandes

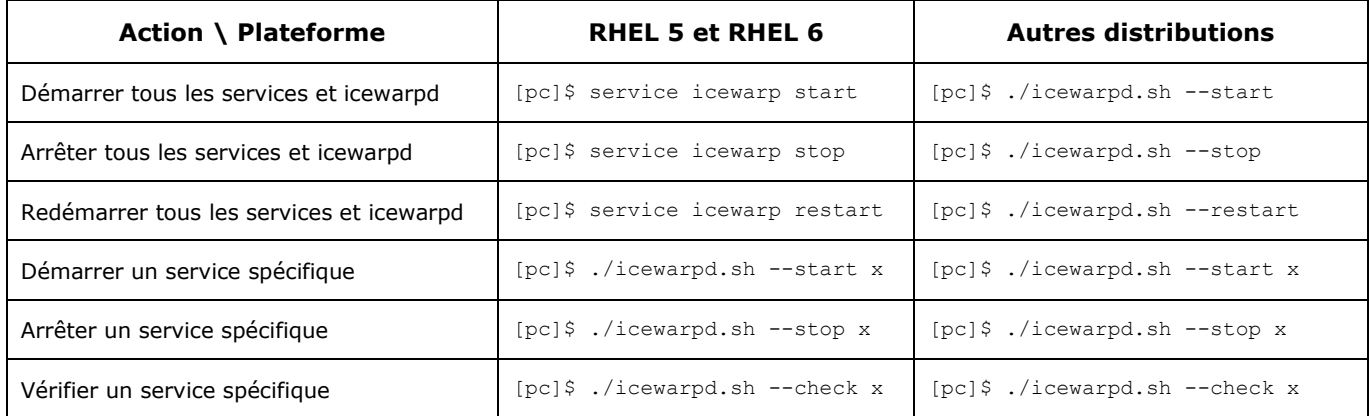

Les services disponibles sont : control, gw, im, pop3, smtp, all

# <span id="page-15-1"></span>Ajuster PHP

Il y a des différences entre les versions Linux et Windows pour l'ajustement de PHP. Le fichier webserver.dat contient des directives PHP qui ne sont pas propagées dans le script de démarrage PHP sous Linux.

PHP est démarré par le script phpd.sh qui est le gestionnaire par défaut de PHP dans le serveur IceWarp.

Le script phpd.sh attend 4 paramètres. Le service Contrôle passe ces paramètres à phpd.sh. Ils sont extraits des variables suivantes de webserver.dat :

- webappmaxthreads = fcgi\_threadpool, qui donne le nombre de thread qui peuvent être lancés. Si ce paramètre n'est pas défini, l'ensemble de l'espace des threads disponible est utilisé.
- bindip = fcgi\_bindip, l'IP sur laquelle PHPs attend les requêtes. Typiquement "localhost".
- maxround = fcgi\_maxrounds, Le nombre de requêtes après lequel le processus PHP est réinitialisé. Cela évite l'épuisement de la mémoire en cas de fuite mémoire.
- restart500 = fcgi\_restart500, le nombre de 500 réponses après lequel le processus PHP est réinitialisé.

Il exécute des contrôles de sécurité suivants :

- Si WEBAPPMAXTHREADS n'est pas défini, alors PHP\_FCGI\_CHILDREN vaut 15,
- Si WEBAPPMAXTHREADS n'est pas un nombre, alors PHP\_FCGI\_CHILDREN vaut 15.

Le serveur IceWarp détermine WEBAPPMAXTHREADS :

- Si webserver.dat contient la variable FastCGIThreadPool avec une valeur supérieure ou égale à 0, alors cette valeur est transmise à WEBAPPMAXTHREADS.
- Si la condition ci-dessus n'est pas remplie, alors la valeur de la variable API C\_WebService\_AppMaxThreads est transmise à WEBAPPMAXTHREADS.

Logs PHP dans le répertoire log d'IceWarp :

 phpstartup.log – résultat de la commande PHP start. Si PHP ne démarre pas (en général à cause de dépendances manquantes), il faut en chercher la raison dans ce log.

Logs PHP dans le répertoire logs/php-fpm d'IceWarp:

- php-fpm.log log du gestionnaire FastCGI, le niveau par défaut est warning. Vous pouvez trouver des indications sur la réinitialisation des processus PHP.
- phpslow.log si un thread PHP s'exécute depuis plus de 2 minutes, la trace du thread apparaît ici. C'est un bon point d'entrée pour comprendre pourquoi certaines applications PHP (comme le WebClient) sont lentes.

# <span id="page-16-0"></span>Mise à jour du serveur IceWarp

- 1. Télécharger et ouvrir le nouveau paquet d'installation
- 2. Arrêter le serveur IceWarp résidant. Bien que l'installeur le fasse lui-même, il est préférable de l'arrêter manuellement et de vérifier l'arrêt complet.
- 3. Exécuter le install.sh
- 4. Suivre les instructions, elles sont très proches de celles données pour une nouvelle installation.
- 5. A la fin il vous est demandé si vous voulez lancer la procédure de mise à jour. Répondre oui dans ce cas. Cette procédure peut aussi être lancée plus tard si besoin. N'utilisez pas le serveur tant que la procédure de mise à jour n'est pas terminée.

**Note** : l'antivirus Avast n'est disponible que dans la version 32bits du serveur IceWarp. Kaspersky est l'antivirus par défaut

**Note** : lorsque la licence serveur a expiré, il n'est plus possible de faire les mises à jour. De plus, dans ce cas, les services peuvent s'arrêter très fréquemment (toutes les heures...).

# <span id="page-17-0"></span>Différences entre les versions Windows et Linux

Les versions Windows et Linux ont les mêmes fonctions :

- Intégration de LDAP et de ActiveDirectory
- Anti-Virus Avast et Kaspersky avec leurs mises à jour
- Moteur Commtouch antispam LIVE (ctasd)
- Base de données SQLIte3 installée et utilisée par défaut
- PHP5 avec XCache, php\_tidy et les librairies communes
- Support natif pour MySQL, les versions supportées dépendent des drivers disponibles dans chaque distribution.
- Outil de commande en ligne pour un accès direct aux librairies API et aux constantes du serveur
- La même librairie unifiée IceWarpServer (RPC, PHP, apiobjectcall)

Il y a cependant quelques différences dues aux architectures des plates-formes :

- La console d'administration graphique ne s'exécute pas de façon native sur le serveur mais tourne sous Wine
- Script d'installation au lieu d'un Wizard
- UnixODBC est nécessaire pour Oracle et MSSQl avec les drivers appropriés
- Le driver Oracle est distribué avec l'installation du serveur Oracle
- Comme le driver MSSQL, le driver du projet FreeTDS peut être utilisé. Demander de l'aide au support pour son utilisation.
- Pour FireBird, les librairies du client natif doivent être disponibles (libgds.so ou libfbclient.so, en mode encapsulé ainsi que d'autres comme libfbembed.so etc.) c'est à dire qu'elles doivent être dans le dossier lib du système ou le dossier lib d'IceWarp (lib64). Noter que pour les versions 64 bits d'IceWarp, il faut avoir les versions 32 et 64 bits d'installées.
- Pour le serveur Web, seul le mode FastCGI est disponible.

# <span id="page-18-0"></span>Prévisualisation des documents

Le service de conversion de documents exécuté par libreoffice (divers documents -> PDF) n'est pas disponible sur RHEL5 et DEB6 (le support de DEB6 s'est arrêté avec la version 11.4).

La conversion PDF -> image est disponible

Sur Linux, la prévisualisation est effectuée par ghostscript par défaut. Elle peut être basculée sur libreoffice. Pour cela, l'administrateur doit écrire le nom de la librairie libreoffice (ou le chemin si besoin) dans la variable API {{C\_System\_LibreOfficeBinary}}

Notez que la version de libreoffice doit être au moins 5.0 pour que la conversion fonctionne. C'est de la responsabilité de l'administrateur de mettre une version suffisamment récente de libreoffice.

# <span id="page-18-1"></span>Installation silencieuse

Cette option permet de faire des mises à jour rapides. Dans ce cas tous les paramètres de la version précédente sont conservés.

Exécuter la commande install.sh –auto

Cette commande peut être insérée dans un script

# <span id="page-18-2"></span>Désinstaller IceWarp

Il faut utiliser la commande uninstall.sh située dans le répertoire d'installation /opt/icewarp/